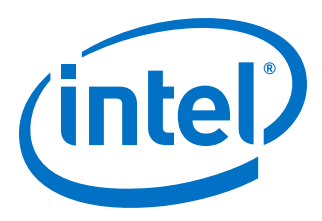

# **Intel® MAX® 10 User Flash Memory User Guide**

Updated for Intel® Quartus® Prime Design Suite: **18.0**

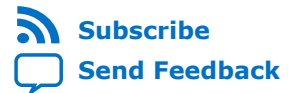

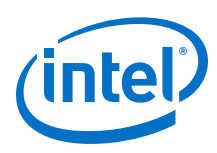

# **Contents**

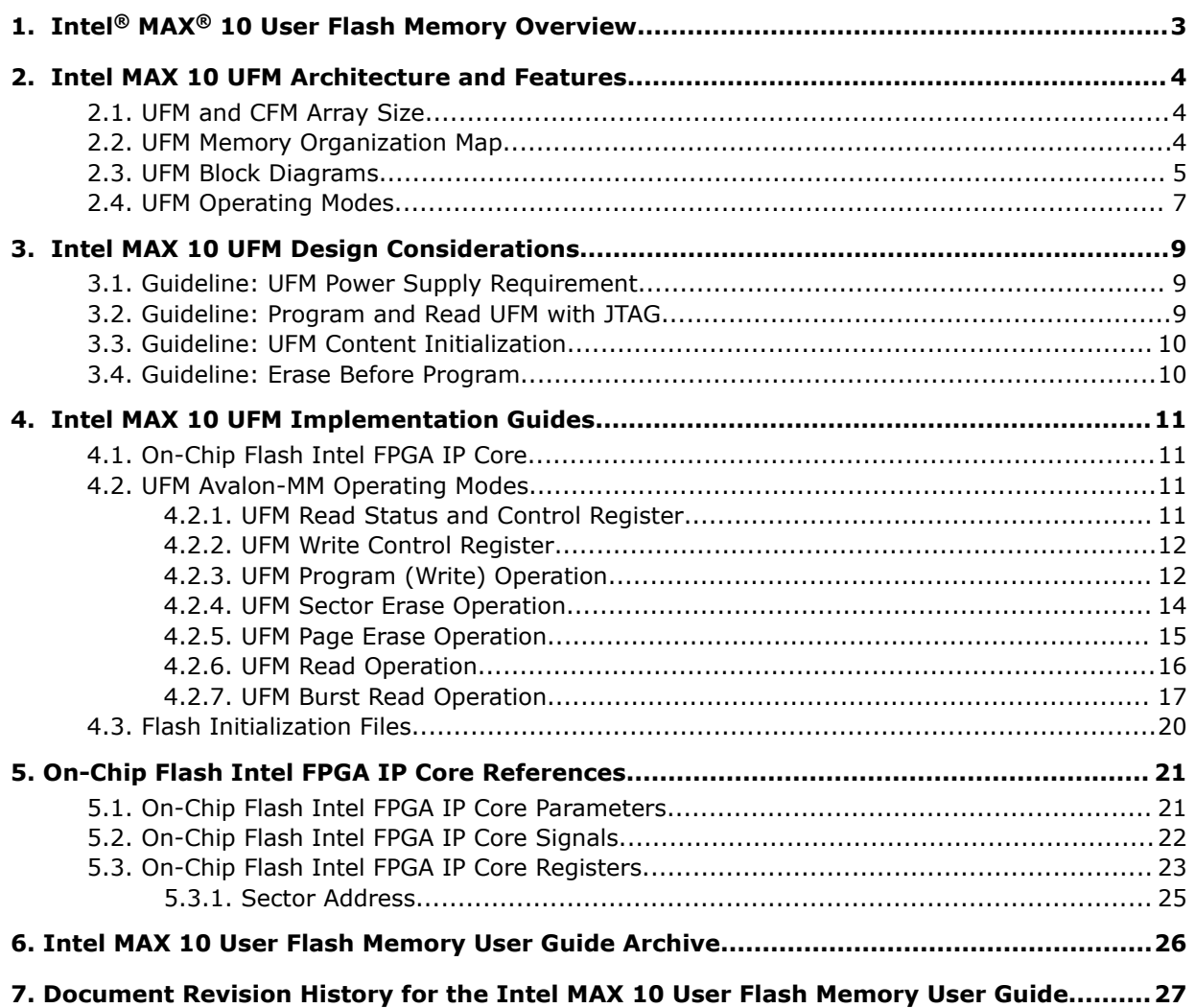

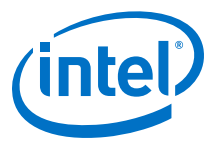

# <span id="page-2-0"></span>**1. Intel® MAX® 10 User Flash Memory Overview**

Intel<sup>®</sup> Intel MAX<sup>®</sup> 10 FPGAs offer a user flash memory (UFM) block that stores nonvolatile information.

The UFM provides an ideal storage solution that you can access using the Avalon Memory Mapped (Avalon-MM) slave interface to UFM.

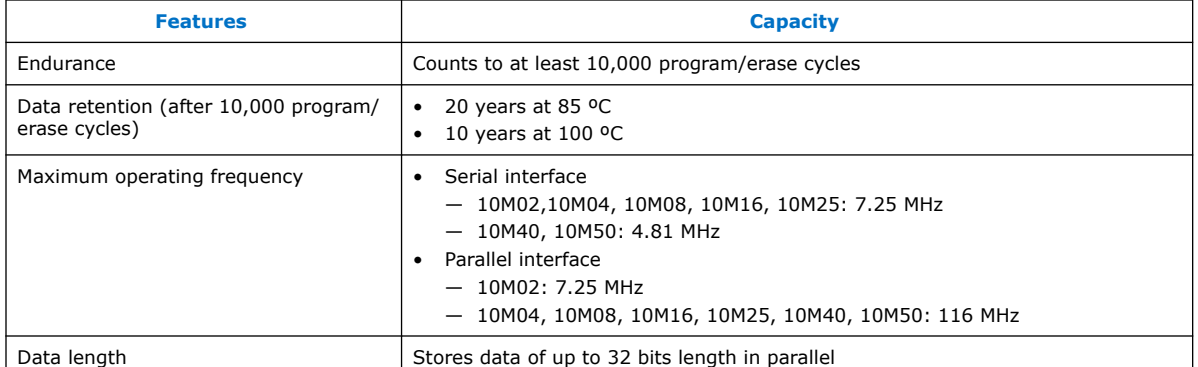

The UFM block also offers the following features.

#### **Related Information**

- [Utilizing the User Flash Memory \(UFM\) on Intel MAX 10 Devices with a Nios II](https://cloud.altera.com/devstore/platform/15.0.0/utilizing-the-user-flash-memory-ufm-on-max-10-devices-with-a-nios-ii-processor/) [Processor](https://cloud.altera.com/devstore/platform/15.0.0/utilizing-the-user-flash-memory-ufm-on-max-10-devices-with-a-nios-ii-processor/)
- [Putting MAX Series FPGAs in Hibernation Mode Using User Flash Memory](https://www.intel.com/content/www/us/en/programmable/documentation/wtw1403773486693.html#wtw1403774290800)
- [Intel MAX 10 User Flash Memory User Guide Archive](#page-25-0) on page 26 Provides a list of user guides for previous versions of the On-Chip Flash Intel FPGA IP core.

Intel Corporation. All rights reserved. Intel, the Intel logo, Altera, Arria, Cyclone, Enpirion, MAX, Nios, Quartus and Stratix words and logos are trademarks of Intel Corporation or its subsidiaries in the U.S. and/or other countries. Intel warrants performance of its FPGA and semiconductor products to current specifications in accordance with Intel's standard warranty, but reserves the right to make changes to any products and services at any time without notice. Intel assumes no responsibility or liability arising out of the application or use of any information, product, or service described herein except as expressly agreed to in writing by Intel. Intel customers are advised to obtain the latest version of device specifications before relying on any published information and before placing orders for products or services. \*Other names and brands may be claimed as the property of others.

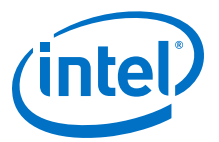

# <span id="page-3-0"></span>**2. Intel MAX 10 UFM Architecture and Features**

The UFM architecture of Intel MAX 10 devices is a combination of soft and hard IPs. You can only access the UFM using the On-Chip Flash Intel FPGA IP core in the Intel Quartus® Prime software.

### **2.1. UFM and CFM Array Size**

Each array is organized as various sectors.

A page is the smallest amount of flash memory that you can erase at one time. A sector contains a number of pages. You can erase each page or sector independently.

The On-Chip Flash Intel FPGA IP core also gives you access to configuration flash memory (CFM) based on your specification in the parameter editor.

#### **Table 1. UFM and CFM Array Size**

This table lists the dimensions of the UFM and CFM arrays.

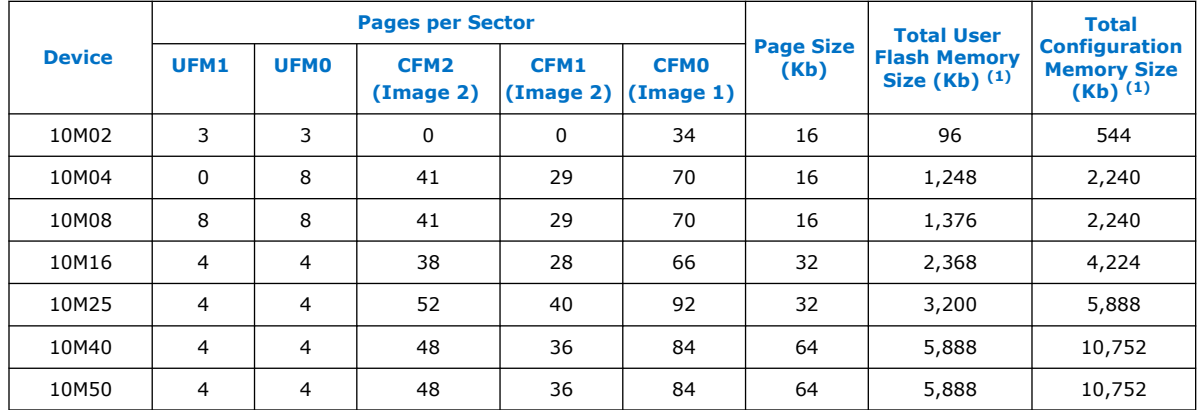

# **2.2. UFM Memory Organization Map**

The address scheme changes based on the configuration mode you specify in the On-Chip Flash Intel FPGA IP core parameter editor.

The following tables show the dynamic UFM support based on different configuration mode and Intel MAX 10 variant.

 $(1)$  The maximum possible value, which is dependent on the mode you select.

Intel Corporation. All rights reserved. Intel, the Intel logo, Altera, Arria, Cyclone, Enpirion, MAX, Nios, Quartus and Stratix words and logos are trademarks of Intel Corporation or its subsidiaries in the U.S. and/or other countries. Intel warrants performance of its FPGA and semiconductor products to current specifications in accordance with Intel's standard warranty, but reserves the right to make changes to any products and services at any time without notice. Intel assumes no responsibility or liability arising out of the application or use of any information, product, or service described herein except as expressly agreed to in writing by Intel. Intel customers are advised to obtain the latest version of device specifications before relying on any published information and before placing orders for products or services. \*Other names and brands may be claimed as the property of others.

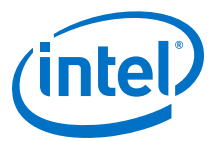

#### <span id="page-4-0"></span>**Table 2. Dynamic Flash Size Support: Flash and Analog Variants**

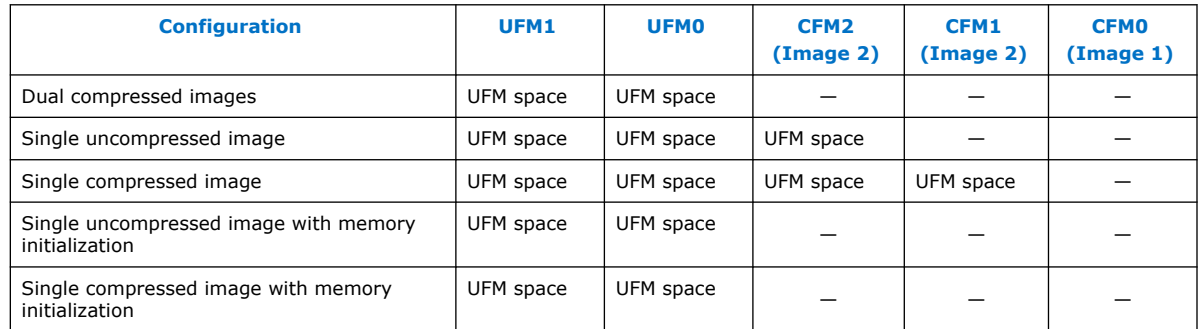

#### **Table 3. Dynamic Flash Size Support: Compact Variant**

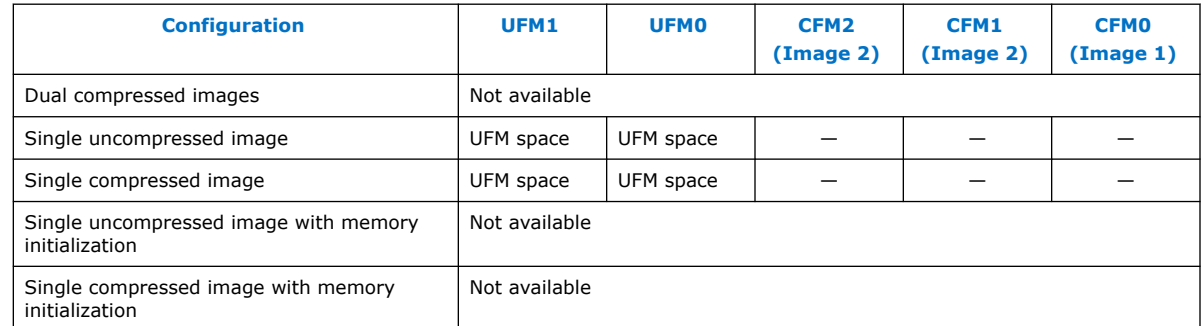

### **2.3. UFM Block Diagrams**

This figure shows the top level view of the On-Chip Flash Intel FPGA IP core block diagram. The On-Chip Flash Intel FPGA IP core supports both parallel and serial interfaces for Intel MAX 10 FPGAs.

#### **Figure 1. On-Chip Flash Intel FPGA IP Core Block Diagram**

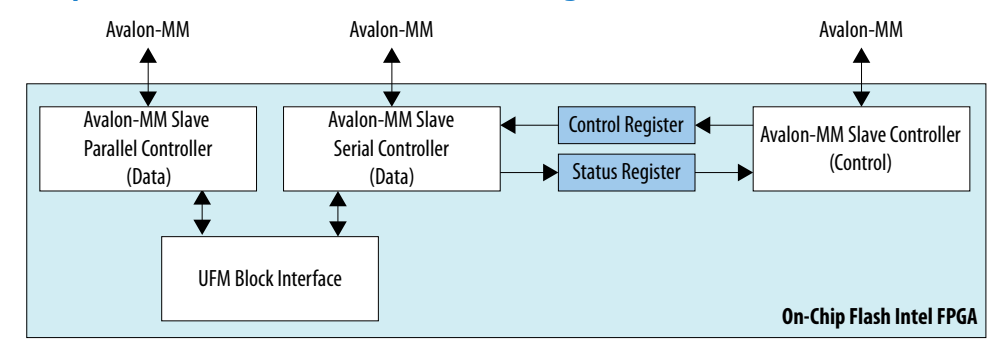

This IP block has two Avalon-MM slave controllers:

- Data—a wrapper of the UFM block that provides read and program accesses to the flash.
- Control—the CSR and status register for the flash, which is required only for program and erase operations.

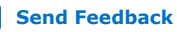

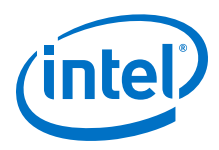

These figures show the detailed overview of the Avalon-MM interface during read and program (write) operation.

#### **Figure 2. On-Chip Flash Intel FPGA IP Core Avalon-MM Slave Read and Program (Write) Operation in Parallel Mode**

This figure shows the standard interface for Intel MAX 10 devices in parallel mode.

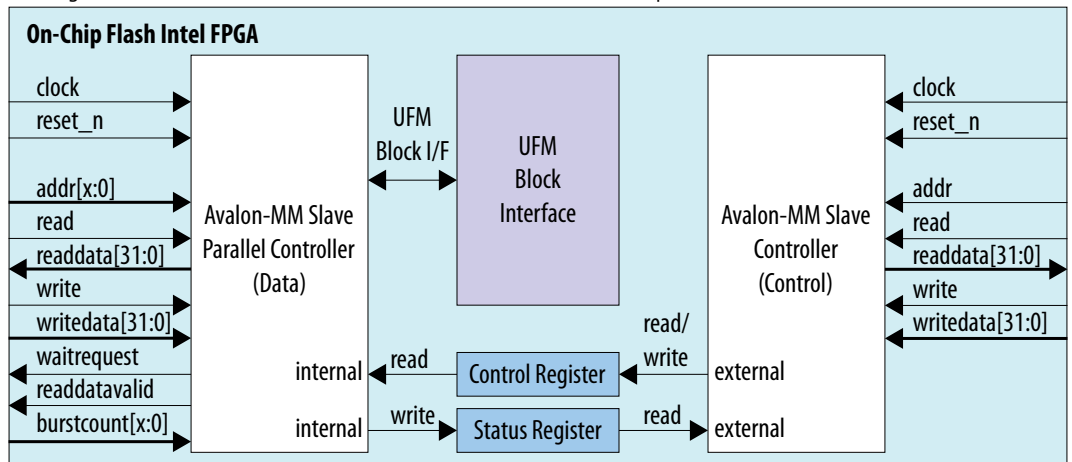

*Note:* The maximum frequency for all devices in parallel mode, except for 10M02, is 116 MHz. The maximum frequency for 10M02 devices is 7.25 MHz.

#### **Figure 3. On-Chip Flash Intel FPGA IP Core Avalon-MM Slave Read and Program (Write) Operation in Serial Mode**

This figure shows the standard interface for Intel MAX 10 devices in serial mode.

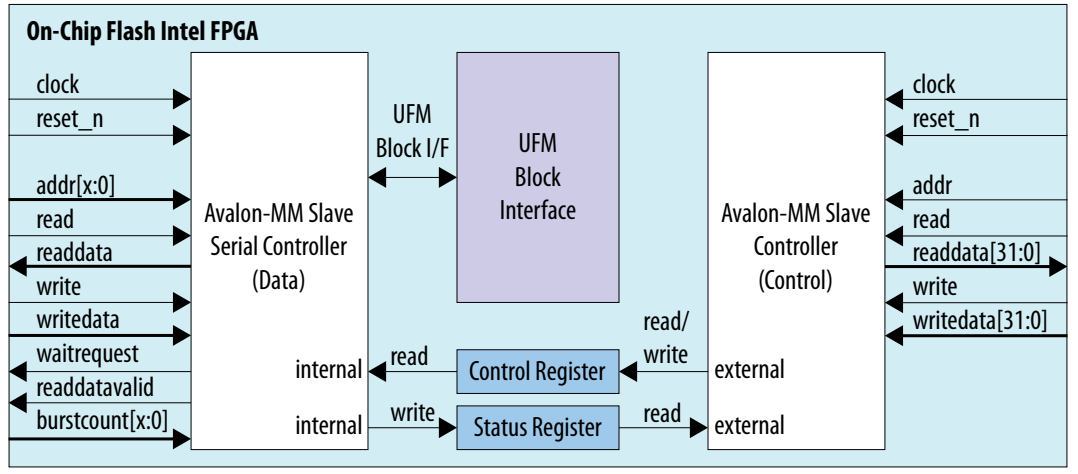

These figures show the detailed overview of the Avalon-MM interface during read only operation.

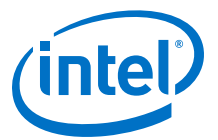

#### <span id="page-6-0"></span>**Figure 4. On-Chip Flash Intel FPGA IP Core Avalon-MM Slave Read Only Operation in Parallel Mode**

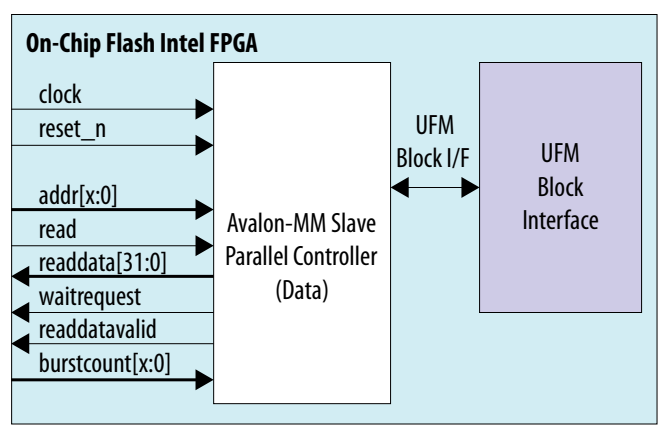

#### **Figure 5. On-Chip Flash Intel FPGA IP Core Avalon-MM Slave Read Only Operation in Serial Mode**

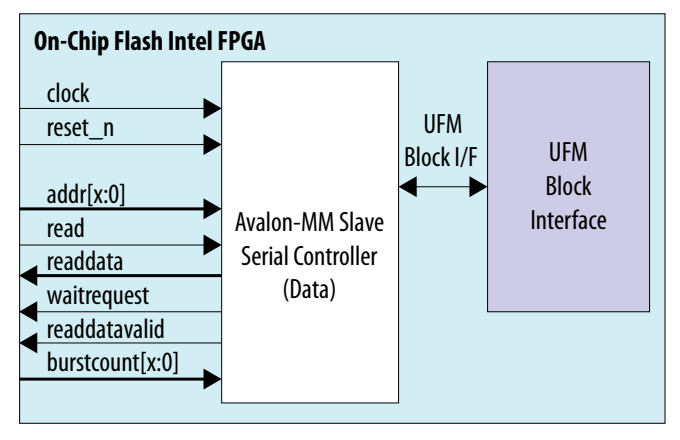

# **2.4. UFM Operating Modes**

The UFM block offers the following operating modes:

- Read
- Burst read
- Program (Write)
- Sector erase
- Page erase
- Sector write protection

You can choose one of the following access modes in the On-Chip Flash Intel FPGA IP core parameter editor to read and control the operations.

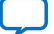

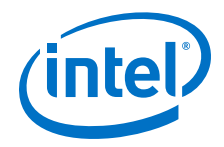

- Read and program mode—this mode allows both data and control slave interface. This mode is applicable for both UFM and CFM sectors.
- Read only mode—this mode allows only data slave interface, and restricted to only read operations. This mode is applicable for both UFM and CFM sectors.
- Hidden—this mode does not allow any read or program (write) operations. This mode is applicable only for CFM sectors.

The following table shows the comparison between parallel and serial modes.

#### **Table 4. Comparison between Parallel Mode and Serial Mode**

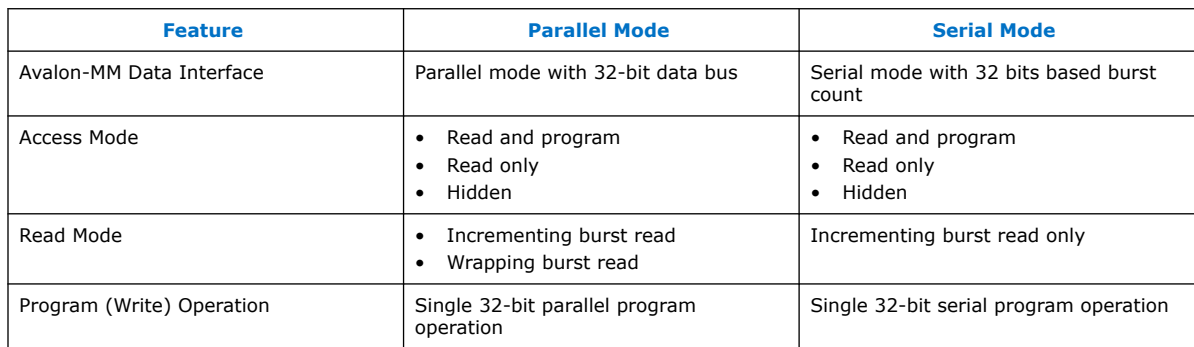

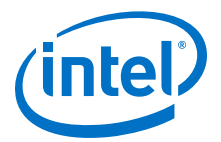

# <span id="page-8-0"></span>**3. Intel MAX 10 UFM Design Considerations**

There are several considerations that require your attention to ensure the success of your designs. Unless noted otherwise, these design guidelines apply to all variants of this device family.

# **3.1. Guideline: UFM Power Supply Requirement**

During UFM and CFM operations, make sure to follow the maximum slew rate requirement for power supply ramp down. This setting prevents device damage in case of power loss.

#### **Table 5. Maximum Slew Rate Requirement**

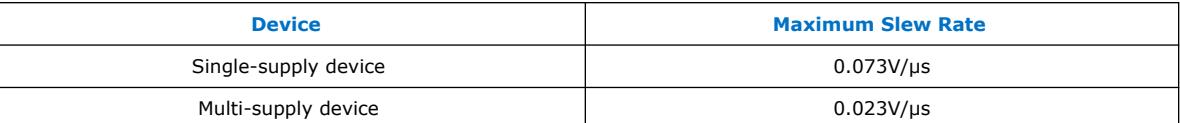

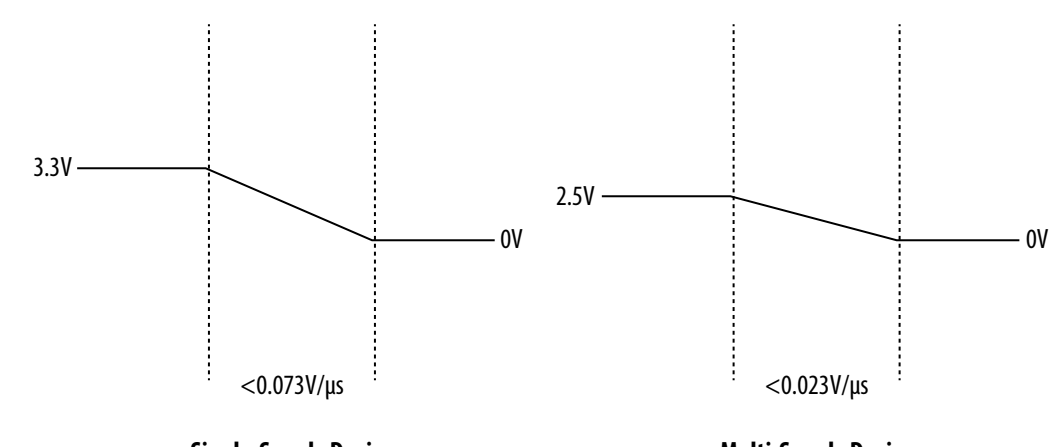

**Single-Supply Device**

**Multi-Supply Device**

### **3.2. Guideline: Program and Read UFM with JTAG**

You can program UFM using JTAG interface version IEEE Standard 1149.1.

The JTAG interface supports Jam™ Standard Test and Programming Language (STAPL) Format File (.jam), Programmer Object File (.pof), and JAM Byte Code File (.jbc).

You can use the Intel Quartus Prime Programmer to program .pof through the JTAG interface. To program .pof, into the flash, follow these steps:

Intel Corporation. All rights reserved. Intel, the Intel logo, Altera, Arria, Cyclone, Enpirion, MAX, Nios, Quartus and Stratix words and logos are trademarks of Intel Corporation or its subsidiaries in the U.S. and/or other countries. Intel warrants performance of its FPGA and semiconductor products to current specifications in accordance with Intel's standard warranty, but reserves the right to make changes to any products and services at any time without notice. Intel assumes no responsibility or liability arising out of the application or use of any information, product, or service described herein except as expressly agreed to in writing by Intel. Intel customers are advised to obtain the latest version of device specifications before relying on any published information and before placing orders for products or services. \*Other names and brands may be claimed as the property of others.

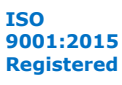

<span id="page-9-0"></span>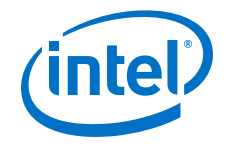

- 1. In the **Programmer** window, click **Hardware Setup**, and select **USB Blaster**.
- 2. In the **Mode** list, select **JTAG**.
- 3. Click **Auto Detect** on the left pane.
- 4. Select the device to be programmed, and click **Add File**.
- 5. Select the .pof to be programmed to the selected device.
- 6. Select the **UFM** in the **Program/Configure** column.
- 7. Click **Start** to start programming.

To program through .jam or .jbc files, refer to the *Using the Command-Line Jam STAPL Solution for Device Programming* application note.

#### **Related Information**

[AN 425: Using the Command-Line Jam STAPL Solution for Device Programming](https://www.altera.com/content/dam/altera-www/global/en_US/pdfs/literature/an/an425.pdf)

# **3.3. Guideline: UFM Content Initialization**

You can initialize the UFM content using software.

The initial memory content supports Memory Initialization File (.mif), and Hexadecimal (Intel-Format) File (.hex).

You can initialize the UFM content using either one of the following ways:

- Set the initial memory content through the On-Chip Flash Intel FPGA IP core.
- Set the initial memory content through the **Convert Programming File** tool in the Intel Quartus Prime software when you convert .sof to .pof.

For more information about the initialization flash content, refer to the *Programming Files Generation* section in the *Embedded Design Handbook*.

#### **Related Information**

[Programming Files Generation](https://www.intel.com/content/www/us/en/programmable/documentation/iga1446487888057.html#zdn1507573988242) Provides more information about the initialization flash content.

### **3.4. Guideline: Erase Before Program**

Make sure to erase the flash location before you perform a program (write) operation.

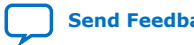

<span id="page-10-0"></span>**[Send Feedback](mailto:FPGAtechdocfeedback@intel.com?subject=Feedback%20on%20Intel%20MAX%2010%20User%20Flash%20Memory%20User%20Guide%20(UG-M10UFM%202018.12.28)&body=We%20appreciate%20your%20feedback.%20In%20your%20comments,%20also%20specify%20the%20page%20number%20or%20paragraph.%20Thank%20you.)**

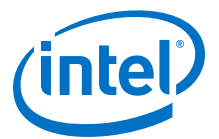

# **4. Intel MAX 10 UFM Implementation Guides**

#### **Related Information**

- [Utilizing the User Flash Memory \(UFM\) on Intel MAX 10 Devices with a Nios II](https://cloud.altera.com/devstore/platform/15.0.0/utilizing-the-user-flash-memory-ufm-on-max-10-devices-with-a-nios-ii-processor/) [Processor](https://cloud.altera.com/devstore/platform/15.0.0/utilizing-the-user-flash-memory-ufm-on-max-10-devices-with-a-nios-ii-processor/)
- [Putting MAX Series FPGAs in Hibernation Mode Using User Flash Memory](https://www.intel.com/content/www/us/en/programmable/documentation/wtw1403773486693.html#wtw1403774290800)

### **4.1. On-Chip Flash Intel FPGA IP Core**

The IP core design flow helps you get started with any IP core.

The On-Chip Flash Intel FPGA IP core is installed as part of the Intel Quartus Prime installation process. You can select and parameterize any IP core from the Intel FPGA IP library. Intel provides an integrated parameter editor that allows you to customize the On-Chip Flash Intel FPGA IP core to support a wide variety of applications. The parameter editor guides you through the setting of parameter values and selection of optional ports.

#### **Related Information**

[Introduction to Intel FPGA IP Cores](https://www.intel.com/content/www/us/en/programmable/documentation/mwh1409960636914.html#mwh1409958250601) Provides more information about Intel FPGA IP cores.

# **4.2. UFM Avalon-MM Operating Modes**

The UFM operating modes use Avalon-MM interface.

### **4.2.1. UFM Read Status and Control Register**

You can access the control register value through the Avalon-MM control slave interface.

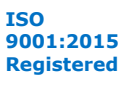

<span id="page-11-0"></span>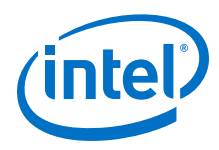

#### **Figure 6. Read Status and Control Register**

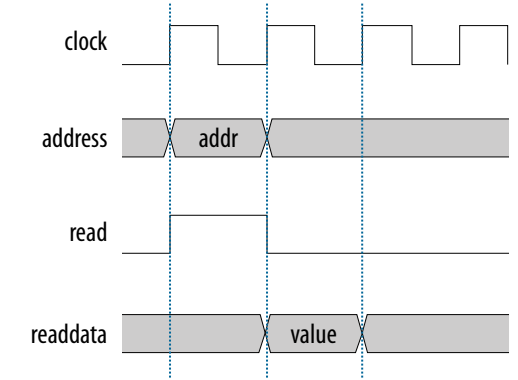

The figure below shows the timing diagram for the read status and control register.

To use the control register, assert the read signal and send the control register address to the control slave address.

The flash IP core then sends the register value through the readdata bus.

#### **4.2.2. UFM Write Control Register**

You can program (write) the control register value through Avalon-MM control slave interface.

#### **Figure 7. Program (Write) Control Register**

The figure below shows the timing diagram for the program control register.

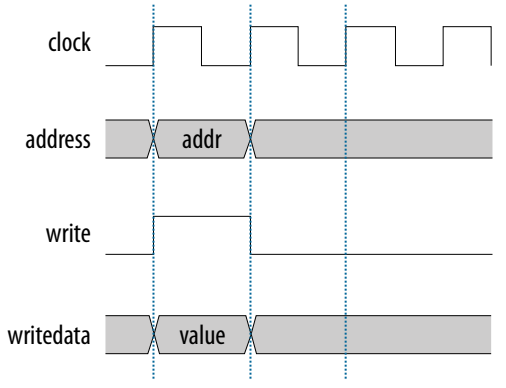

To program the control register, assert the write signal.

The flash IP core then sends address  $0\times 01$  (control register) and writedata (register value) to control the slave interface.

#### **4.2.3. UFM Program (Write) Operation**

The UFM offers a single 32-bit program (write) operation.

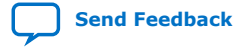

Intel<sup>®</sup> MAX<sup>®</sup> 10 User Flash Memory User Guide **[Send Feedback](mailto:FPGAtechdocfeedback@intel.com?subject=Feedback%20on%20Intel%20MAX%2010%20User%20Flash%20Memory%20User%20Guide%20(UG-M10UFM%202018.12.28)&body=We%20appreciate%20your%20feedback.%20In%20your%20comments,%20also%20specify%20the%20page%20number%20or%20paragraph.%20Thank%20you.)** Send Feedback

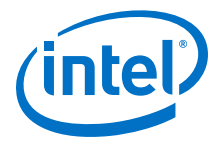

To perform a UFM program operation, follow these steps:

- 1. Disable the write protection mode. Write 0 into the write protection register for the sector of the given data through the Avalon-MM control interface.
- 2. Program the following data into flash through the Avalon-MM data interface.
	- Address: legal address (from Avalon-MM address map)
	- Data: user data

Set burst count to 1 (parallel mode) or 32 (serial mode).

- 3. The flash IP core sets the busy field in the status register to 2'b10 when the program operation is in progress.
- 4. If the operation goes well, the flash IP core sets the write successful field in the status register to 1'b1 or write successful. The flash IP core sets the write successful field in the status register to 1 'b0 (failed) if one of the following conditions takes place:
	- The burst count is not equal to 1 (parallel mode) or 32 (serial mode).
	- The given address is out of range.
	- The sector protection mode or write protection mode of the corresponding sector is not clear (the value is not  $1$ 'b0).
- 5. Repeat the earlier steps if you want to perform another program operation.
- 6. You have to enable back the write protection mode when the program operation completes. Write 1 into the write protection register for the corresponding sector through the Avalon-MM control interface.
	- *Note:* Check the status register after each write to make sure the program operation is successful (write successful).

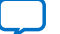

<span id="page-13-0"></span>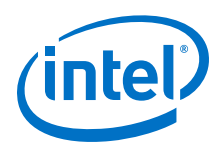

#### **Figure 8. Program Operation in Parallel Mode**

The figure below shows the write data timing diagram in parallel mode.

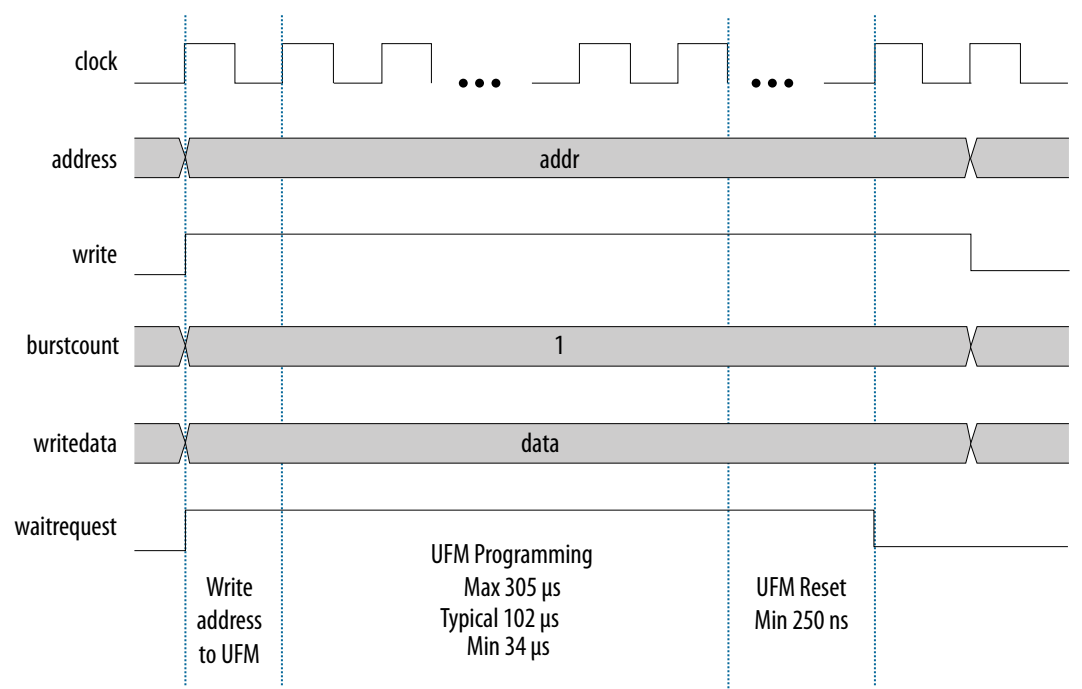

#### **Figure 9. Program Operation in Serial Mode**

The figure below shows the write data timing diagram in serial mode.

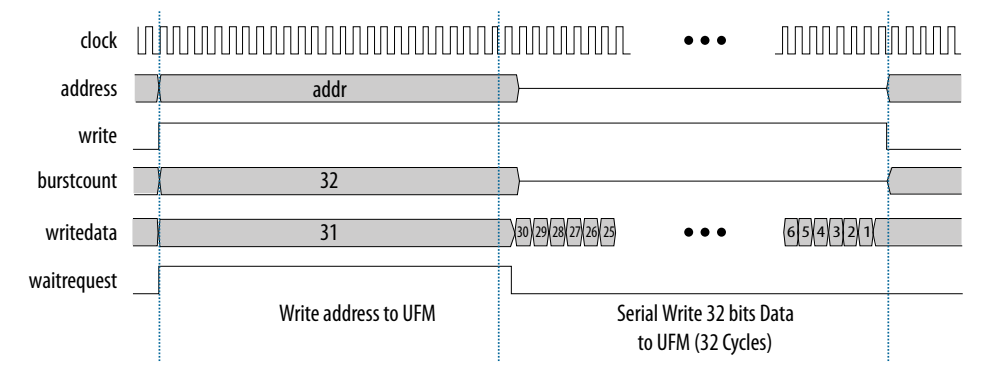

### **4.2.4. UFM Sector Erase Operation**

The sector erase operation allows the UFM to erase by sectors.

To perform a UFM sector erase operation, follow these steps:

- 1. Disable the write protection mode. Write 0 into the write protection register for the sector through the Avalon-MM control interface.
- 2. Write the appropriate bits into the control register to select the sector erase location. The flash IP core stores the sector erase address and initiates the sector erase operation.

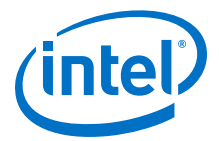

- <span id="page-14-0"></span>*Note:* The IP core only accepts the sector erase address when it is in IDLE state; busy field at status register is 2'b00. If the IP core is busy, it will ignore the sector erase address.
- 3. The flash IP core sets the busy field in the status register to  $2!$  b01 when the erase operation is in progress.
- 4. The flash IP core then asserts the waitrequest signal if there are any new incoming read or write commands from the data interface.
- 5. The flash IP core erases the sector. It stores the physical flash erase result in the erase successful field in the status register when the sector erase operation completes.

*Note:* The maximum erase time is 350 ms.

- 6. The flash IP core sets the erase successful field in the status register to  $1'$  b0 (failed) if one of the following conditions takes place:
	- You send an illegal sector number.
	- The sector protection mode or write protection mode of the corresponding sector is not clear (the value is not 1'b0).
- 7. Repeat the earlier steps if you want to perform another sector erase operation.
- 8. You have to enable back the write protection mode when the sector erase operation completes. Write 1 into the write protection register for the corresponding sector through the Avalon-MM control interface.
	- *Note:* Check the status register after each erase to make sure the erase operation is successful (erase successful).

#### **4.2.5. UFM Page Erase Operation**

The page erase operation allows the UFM to erase by pages.

To perform a UFM page erase operation, follow these steps:

- 1. Disable the write protection mode. Write 0 into the write protection register for the sector through the Avalon-MM control interface.
- 2. Write the appropriate bits into the control register to select the page erase location. The flash IP core stores the page erase address and initiates the page erase operation.
	- *Note:* The IP core only accepts the page erase address when the IP is in IDLE state; busy field at status register is 2'b00. If the IP core is busy, it will ignore the page erase address.
- 3. The flash IP core sets the busy field in the status register to  $2 \cdot b01$  when the erase operation is in progress.
- 4. The flash IP core then asserts the waitrequest signal if there are any new incoming read or write commands from the data interface.
- 5. The flash IP core erases the page. It stores the physical flash erase result in the erase successful field in the status register when the page erase operation completes.

*Note:* The maximum erase time is 350 ms.

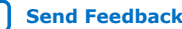

<span id="page-15-0"></span>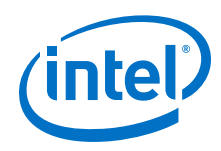

- 6. The flash IP core sets the erase successful field in the status register to  $1b'0$ (failed) if you send an illegal address.
- 7. Repeat the earlier steps if you want to perform another page erase operation.
- 8. You have to enable back the write protection mode when the page erase operation completes. Write 1 into the write protection register for the corresponding page through the Avalon-MM control interface.

*Note:* Check the status register after each erase to make sure the erase operation is successful (erase successful).

#### **4.2.6. UFM Read Operation**

The UFM offers a single 32-bit read operation.

To perform a read operation, the address register must be loaded with the reference address where the data is or is going to be located in the UFM.

To perform a UFM read operation, follow these steps:

- 1. Assert the read signal to send the legal data address to the data slave interface.
- 2. Set the burst count to 1 (parallel mode) or 32 (serial mode).
- 3. The flash IP core asserts the waitrequest signal when it is busy.
- 4. The flash IP core asserts the readdatavalid signal and sends the data through the readdata bus.
- 5. The flash IP core sets the busy field in the status register to 2'b11 when the read operation is in progress.
- 6. If the operation goes well, the flash IP core sets the read successful field in the status register to 1'b1 or read successful. It sets the read successful field in the status register to 1'b0 (failed) and returns empty flash if you try to read from an illegal address or protected sector.

The following figures show the timing diagrams for the read operations for the different Intel MAX 10 devices in parallel and serial modes.

#### **Figure 10. Read Operation for 10M04, 10M08, 10M16 and 10M25 Devices in Parallel Mode**

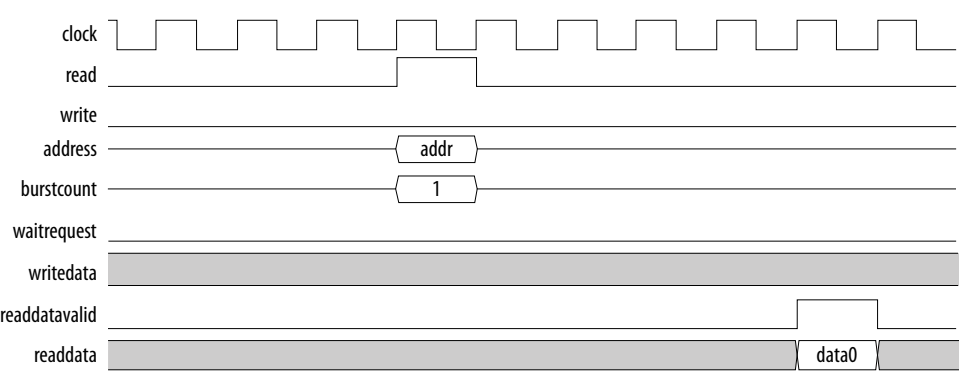

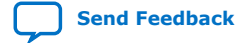

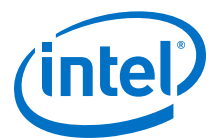

#### <span id="page-16-0"></span>**Figure 11. Read Operation for 10M40 and 10M50 Devices in Parallel Mode**

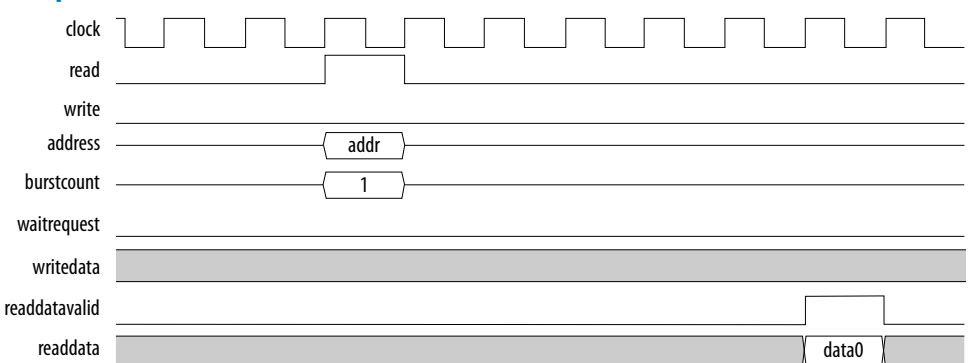

#### **Figure 12. Read Operation for Intel MAX 10 Devices in Serial Mode**

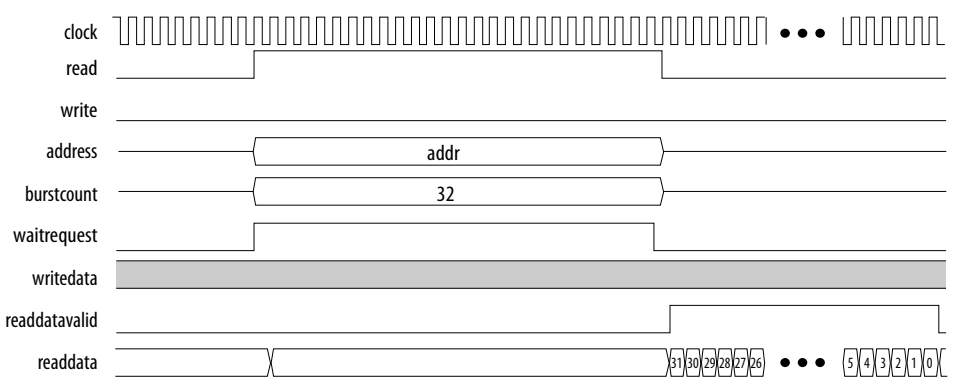

#### **4.2.7. UFM Burst Read Operation**

The burst read operation is a streaming 32-bit read operation.

The burst read operation offers the following modes:

- Data incrementing burst read—allows a maximum of 128 burst counts.
- Data wrapping burst read—has fixed burst counts of 2 (10M04/08) and 4 (10M16/25/40/50)

To perform a UFM burst read operation, follow these steps:

- 1. Assert the read signal and send the legal burst count and legal data addresses to the data interface.
- 2. The flash IP core asserts the waitrequest signal when it is busy.
- 3. The flash IP core then asserts the readdatavalid signal and sends the data through the readdata bus.

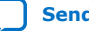

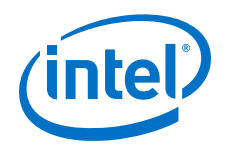

*Note:* For data wrapping burst read operation, if the address reaches the end of the flash, it wraps back to the beginning of the flash and continues reading.

- 4. The flash IP core sets the busy field in the status register to 2'b11 or busy read when the read operation is in progress.
- 5. If the operation goes well, the flash IP core sets the read successful field in the status register to 1'b1 or read successful. It sets the read successful field in the status register to 1'b0 (failed) and changes empty flash to 1 if you try to read from an illegal address or protected sector.

#### **4.2.7.1. UFM Data Incrementing Burst Read**

The following figures show the timing diagrams for the data incrementing burst read operations for the different Intel MAX 10 devices.

#### **Figure 13. Incrementing Burst Read Operation for 10M02, 10M04, and 10M08 Devices in Parallel Mode**

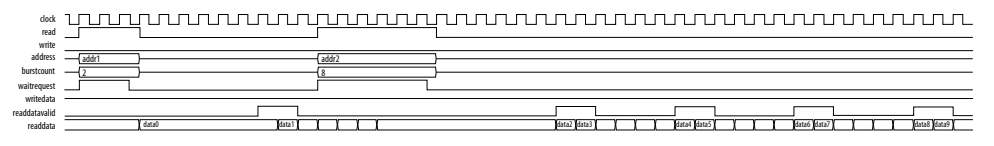

**Figure 14. Incrementing Burst Read Operation for 10M16 and 10M25 Devices in Parallel Mode**

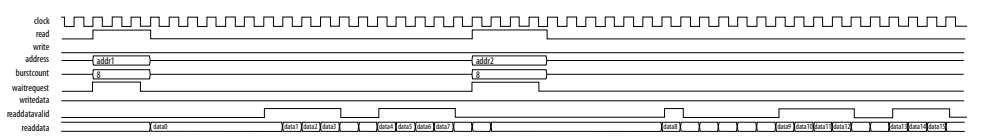

#### **Figure 15. Incrementing Burst Read Operation for 10M50 Devices in Parallel Mode**

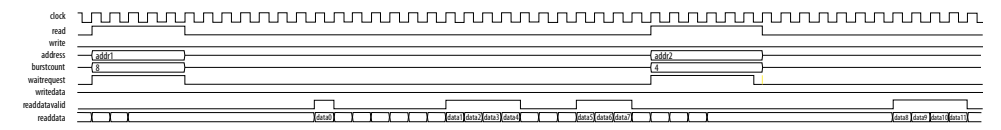

#### **Figure 16. Unaligned Address Incrementing Burst Read Operation for 10M50 Devices in Parallel Mode**

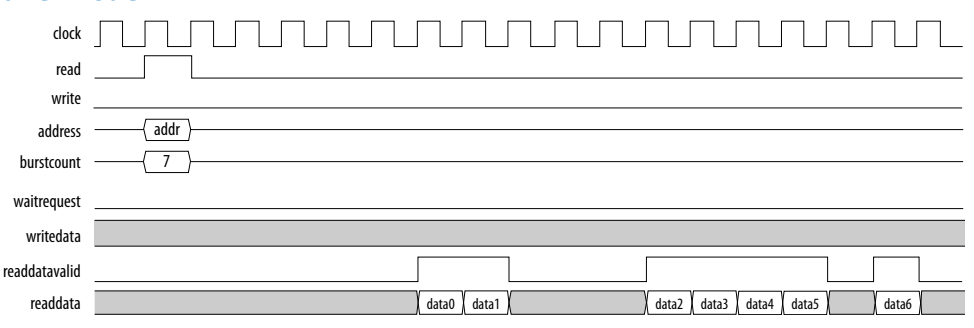

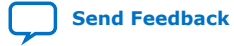

# **Figure 17. Incrementing Burst Read Operation for Intel MAX 10 Devices in Serial Mode**

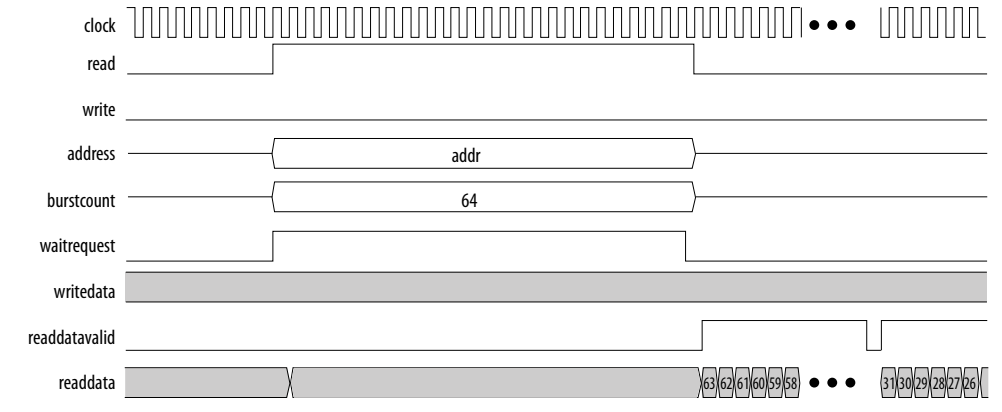

#### **4.2.7.2. UFM Data Wrapping Burst Read**

The UFM supports data wrapping when it receives an unaligned address.

*Note:* Wrapping burst read is available only for parallel interface.

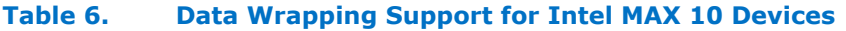

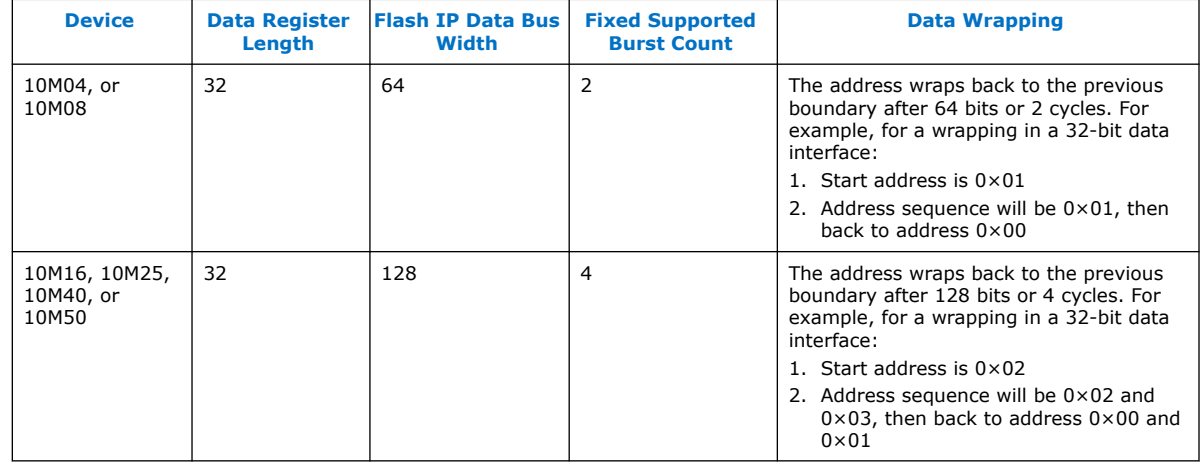

The following figures show the timing diagrams for the data wrapping burst read operations for the different Intel MAX 10 devices.

#### **Figure 18. Wrapping Burst Read Operation for 10M04 and 10M08 Devices**

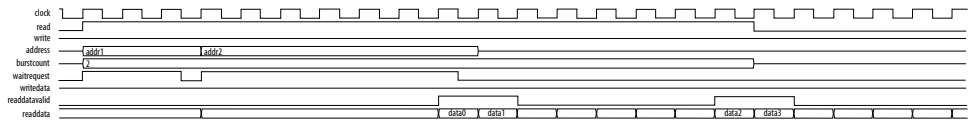

#### **Figure 19. Wrapping Burst Read Operation for 10M16 and 10M25 Devices**

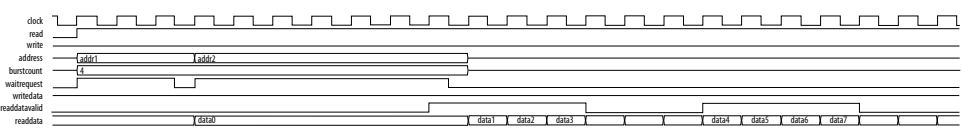

<span id="page-19-0"></span>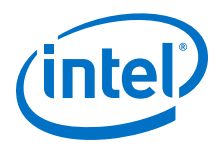

#### **Figure 20. Wrapping Burst Read Operation for 10M40 and 10M50 Devices**

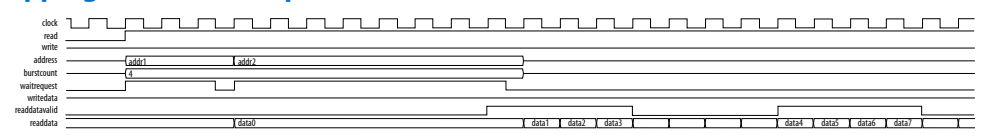

# **4.3. Flash Initialization Files**

The On-Chip Flash Intel FPGA IP core supports the .hex, .mif, and .dat files.

If the total data size in the initialization file is less the maximum UFM size, the IP core retains blank data (all 1's).

If the total data size in the initialization file is larger than the maximum UFM size, the IP core ignores the extra data.

#### **Table 7. Types of Flash Initialization File Supported**

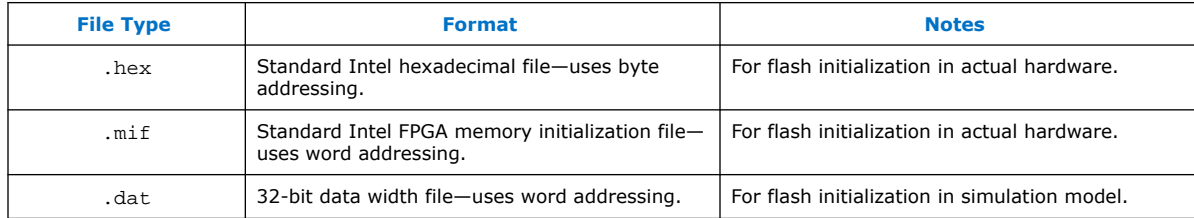

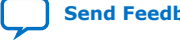

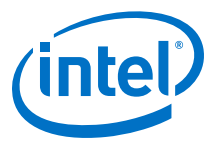

# <span id="page-20-0"></span>**5. On-Chip Flash Intel FPGA IP Core References**

This section provides information about the On-Chip Flash Intel FPGA IP core parameters, signals, and registers.

# **5.1. On-Chip Flash Intel FPGA IP Core Parameters**

The following table lists the parameters for the On-Chip Flash Intel FPGA IP core.

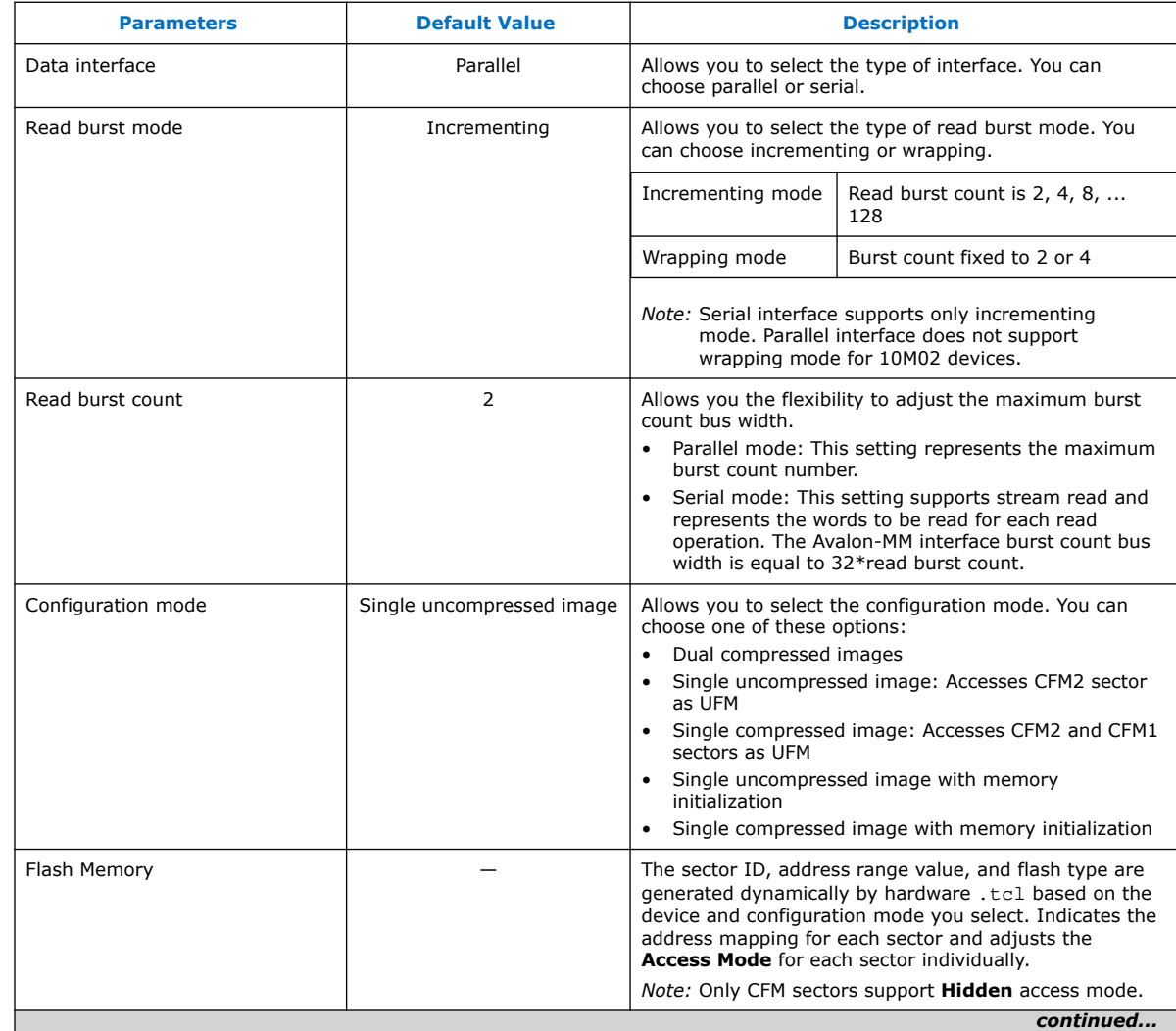

#### **Table 8. On-Chip Flash Intel FPGA IP Core Parameters**

Intel Corporation. All rights reserved. Intel, the Intel logo, Altera, Arria, Cyclone, Enpirion, MAX, Nios, Quartus and Stratix words and logos are trademarks of Intel Corporation or its subsidiaries in the U.S. and/or other countries. Intel warrants performance of its FPGA and semiconductor products to current specifications in accordance with Intel's standard warranty, but reserves the right to make changes to any products and services at any time without notice. Intel assumes no responsibility or liability arising out of the application or use of any information, product, or service described herein except as expressly agreed to in writing by Intel. Intel customers are advised to obtain the latest version of device specifications before relying on any published information and before placing orders for products or services.

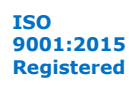

\*Other names and brands may be claimed as the property of others.

<span id="page-21-0"></span>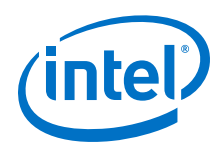

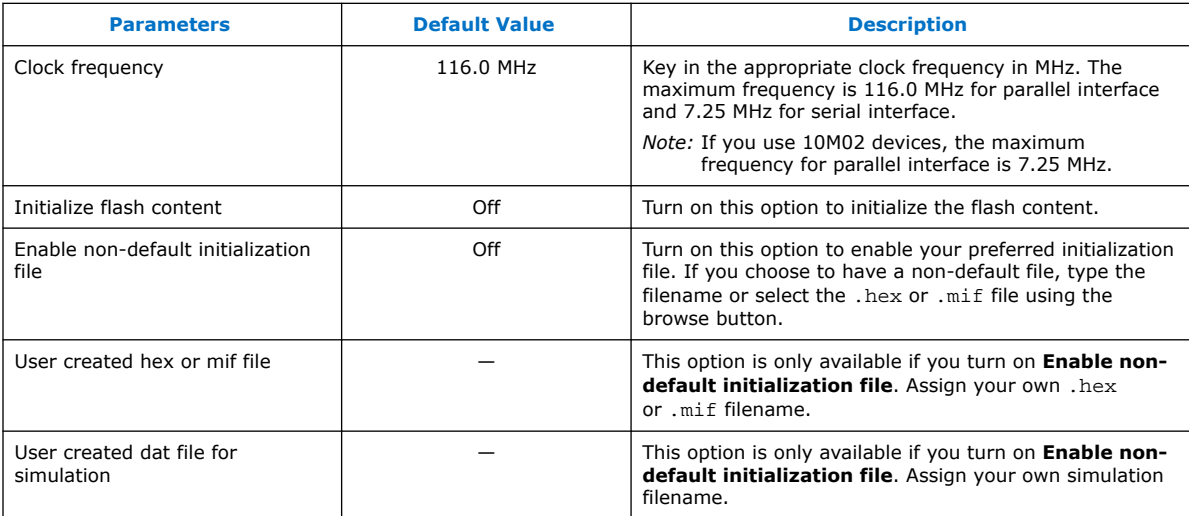

# **5.2. On-Chip Flash Intel FPGA IP Core Signals**

The following table lists the signals for the On-Chip Flash Intel FPGA IP core.

#### **Table 9. Avalon-MM Slave Input and Output Signals for Parallel and Serial Modes.**

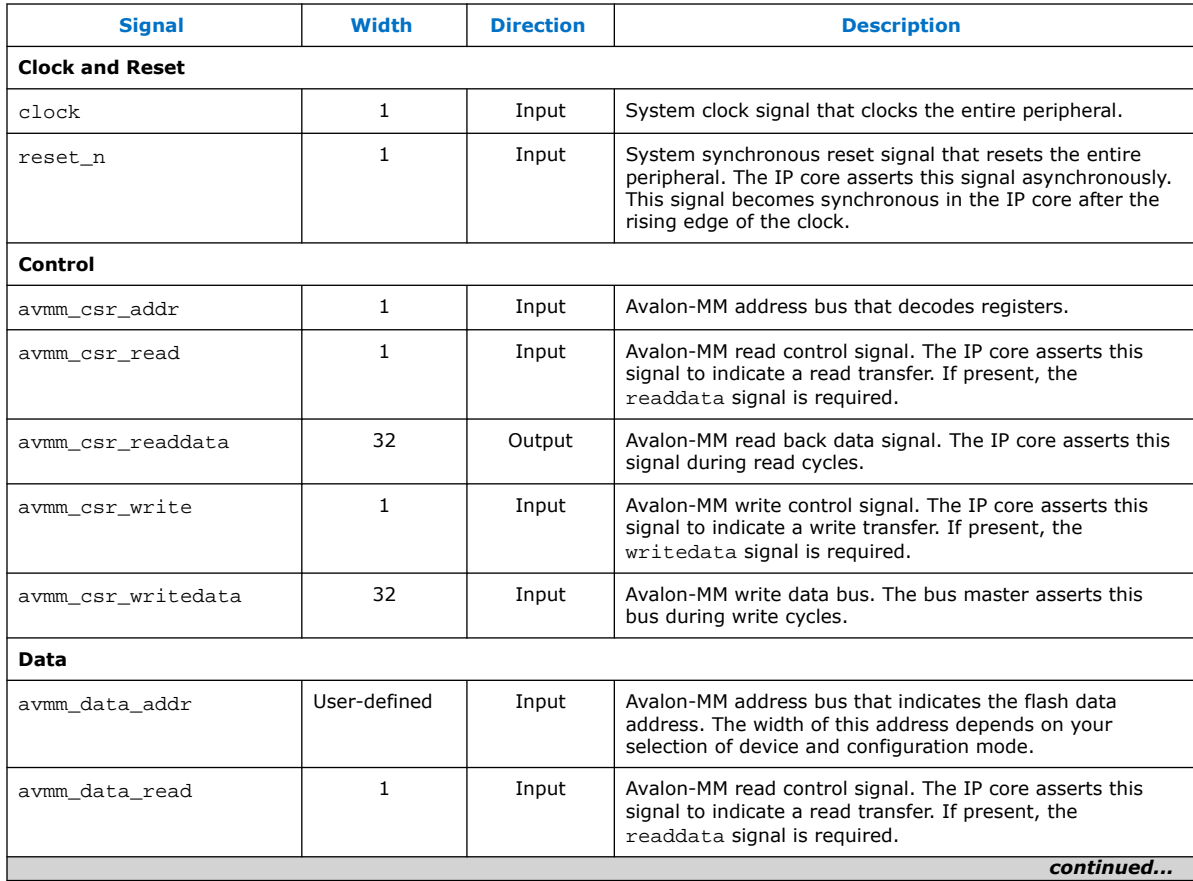

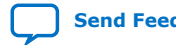

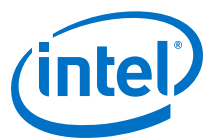

<span id="page-22-0"></span>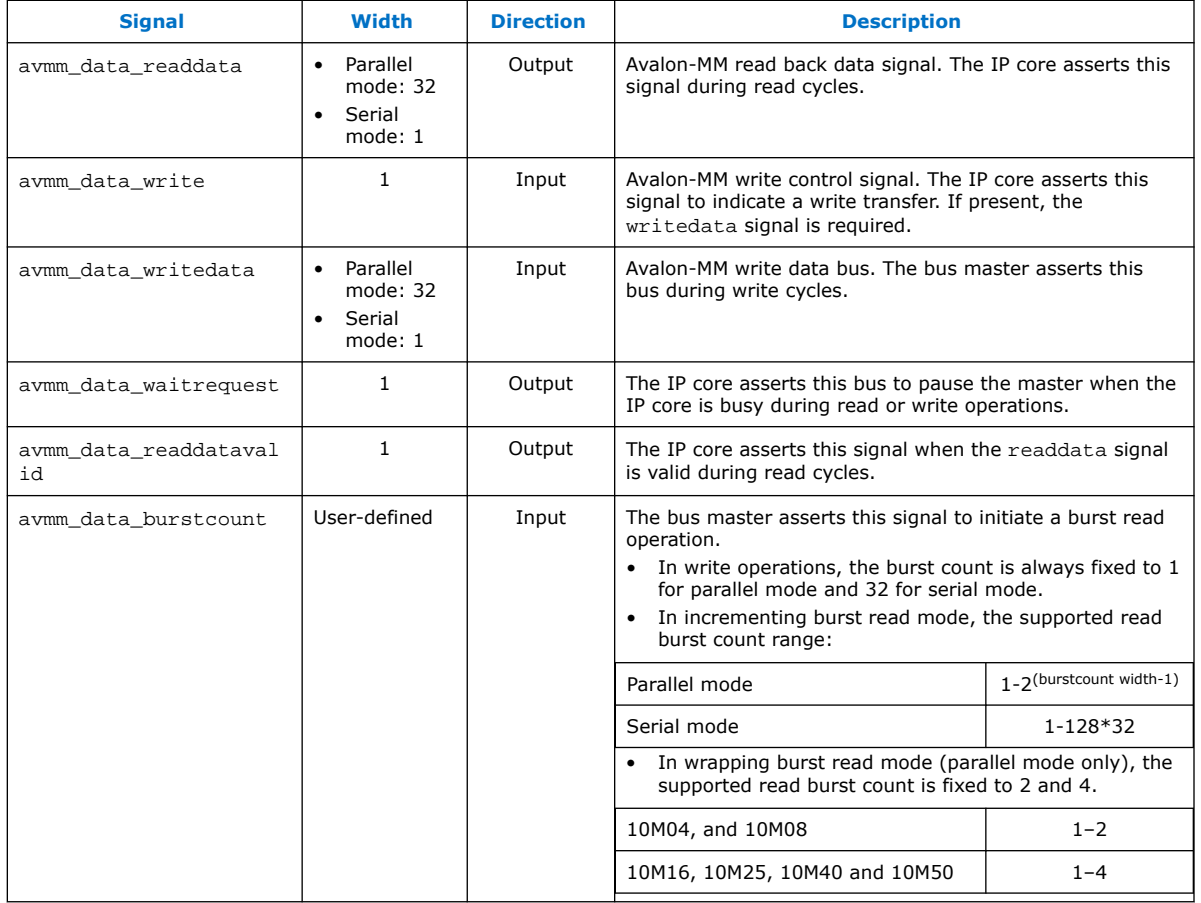

# **5.3. On-Chip Flash Intel FPGA IP Core Registers**

The following table lists the address mapping and registers for the On-Chip Flash Intel FPGA IP core.

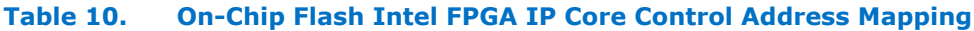

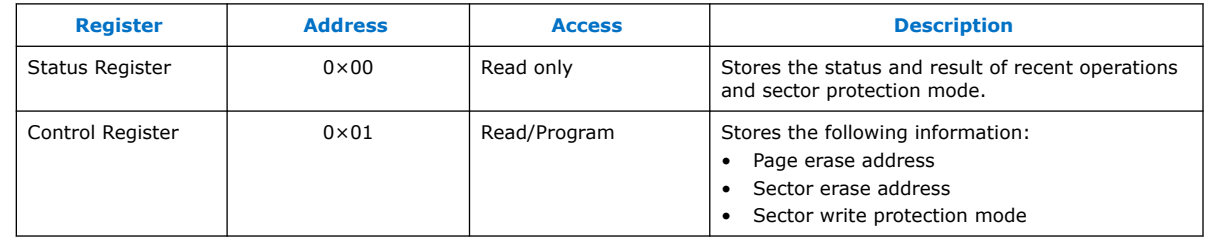

#### **Table 11. On-Chip Flash Intel FPGA IP Core Status Register**

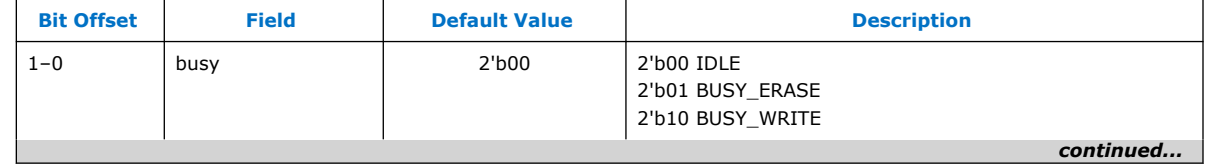

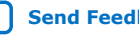

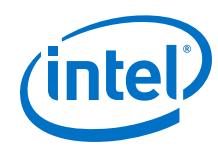

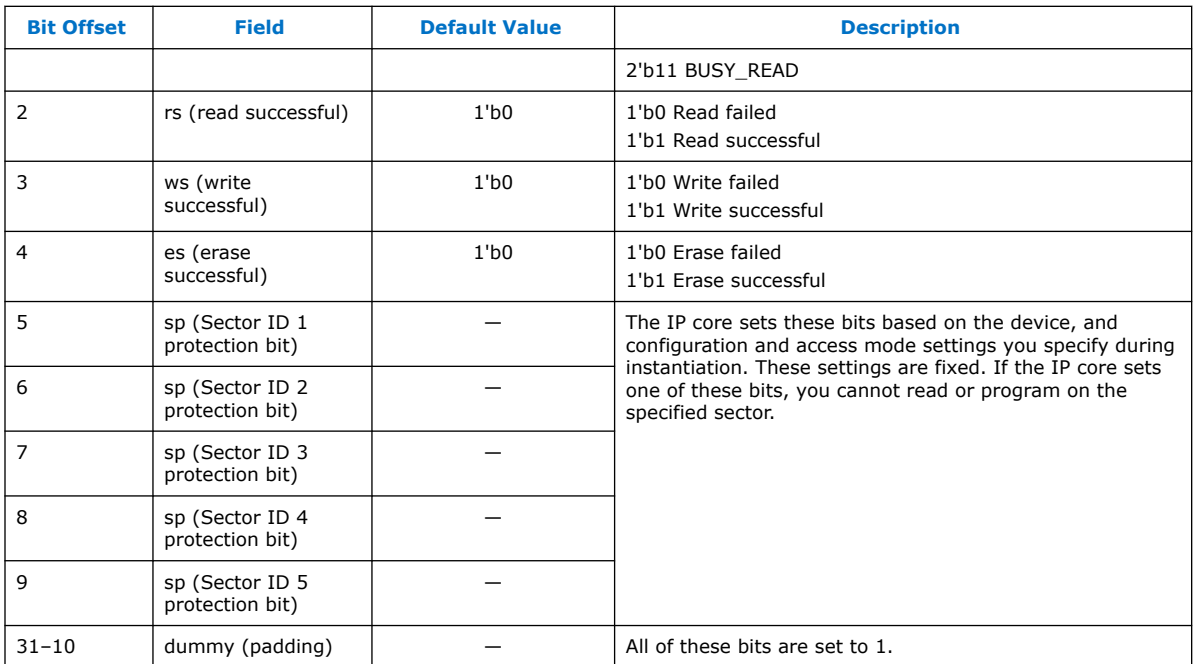

### **Table 12. On-Chip Flash Intel FPGA IP Core Control Register**

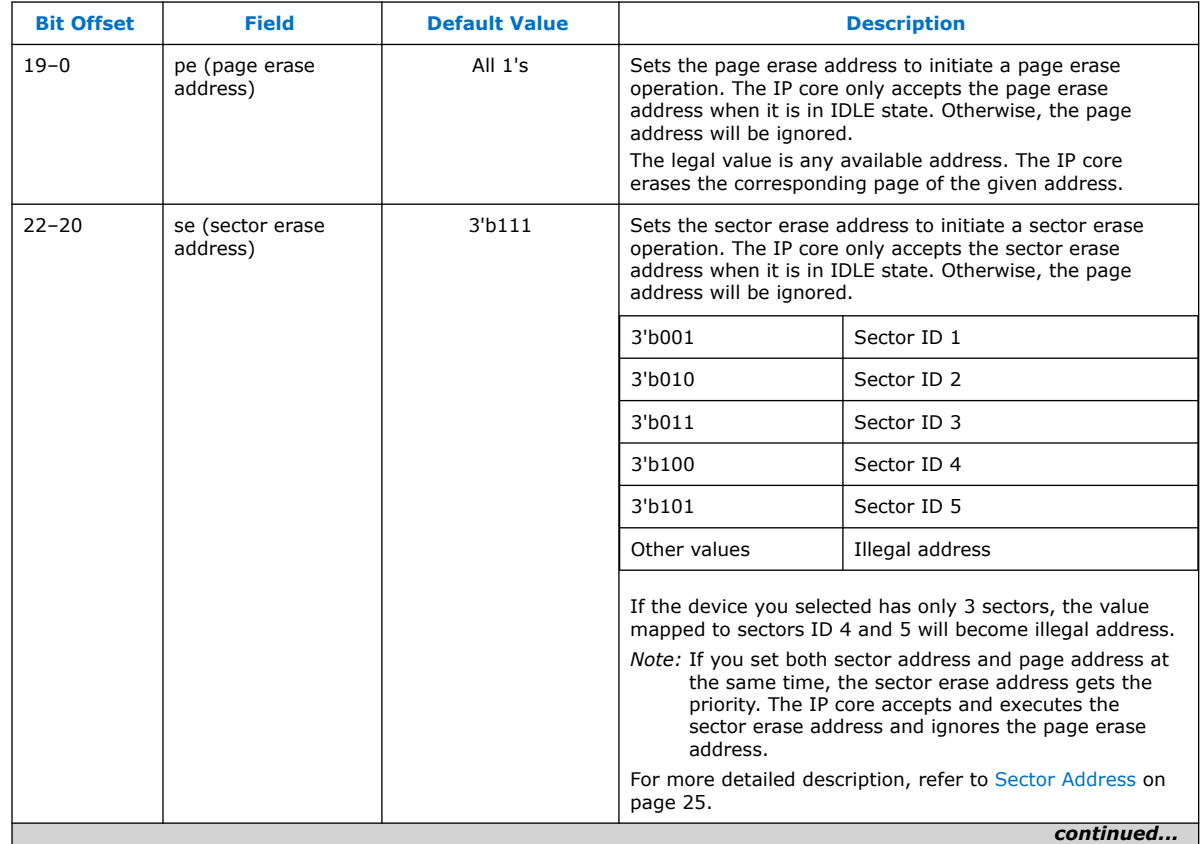

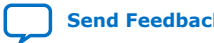

<span id="page-24-0"></span>*5. On-Chip Flash Intel FPGA IP Core References* **UG-M10UFM | 2018.12.28**

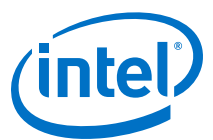

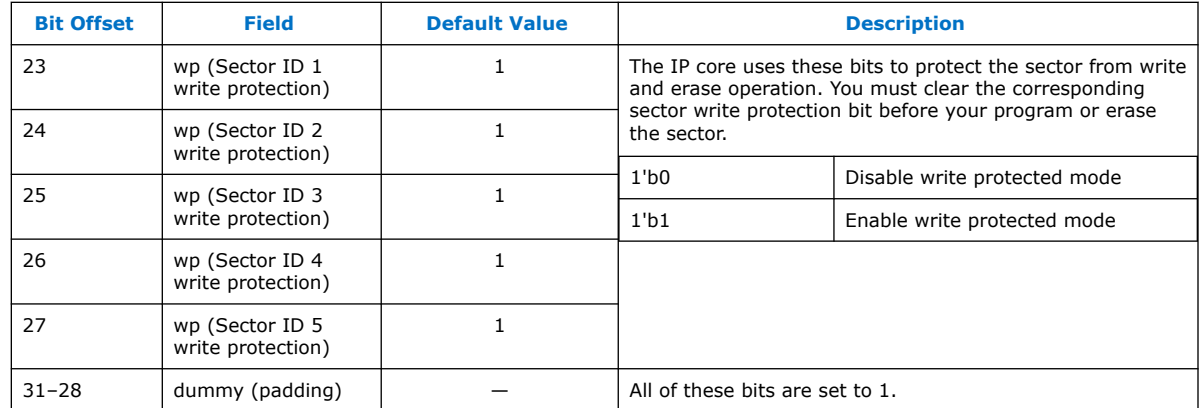

# **5.3.1. Sector Address**

You need to convert the sector address in the parameter editor to 32-bit address.

The address mapping in the parameter editor uses byte address. The Avalon-MM interface in the On-Chip Flash Intel FPGA IP core uses 32-bit address.

**Table 13. Address Mapping Example**

| <b>Sector</b> | <b>Parameter Editor Address</b> | <b>Avalon-MM Address</b>           |
|---------------|---------------------------------|------------------------------------|
| Sector ID 1   | 0x0000-0x17ff                   | $0x000-0x5ff$                      |
| Sector ID 2   | $0x1800 - 0x2$ fff              | $0x600 - 0xBff$                    |
| Sector ID 3   | 0x3000-0x13fff                  | $0 \times 0$ COO $-0 \times 4$ fff |

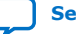

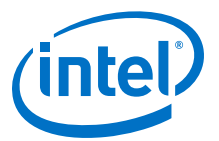

# <span id="page-25-0"></span>**6. Intel MAX 10 User Flash Memory User Guide Archive**

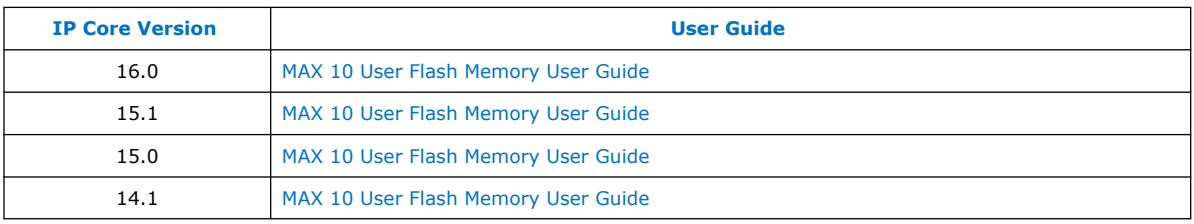

If an IP core version is not listed, the user guide for the previous IP core version applies.

Intel Corporation. All rights reserved. Intel, the Intel logo, Altera, Arria, Cyclone, Enpirion, MAX, Nios, Quartus and Stratix words and logos are trademarks of Intel Corporation or its subsidiaries in the U.S. and/or other countries. Intel warrants performance of its FPGA and semiconductor products to current specifications in accordance with Intel's standard warranty, but reserves the right to make changes to any products and services at any time without notice. Intel assumes no responsibility or liability arising out of the application or use of any information, product, or service described herein except as expressly agreed to in writing by Intel. Intel customers are advised to obtain the latest version of device specifications before relying on any published information and before placing orders for products or services. \*Other names and brands may be claimed as the property of others.

<span id="page-26-0"></span>**[Send Feedback](mailto:FPGAtechdocfeedback@intel.com?subject=Feedback%20on%20Intel%20MAX%2010%20User%20Flash%20Memory%20User%20Guide%20(UG-M10UFM%202018.12.28)&body=We%20appreciate%20your%20feedback.%20In%20your%20comments,%20also%20specify%20the%20page%20number%20or%20paragraph.%20Thank%20you.)**

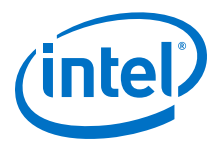

# **7. Document Revision History for the Intel MAX 10 User Flash Memory User Guide**

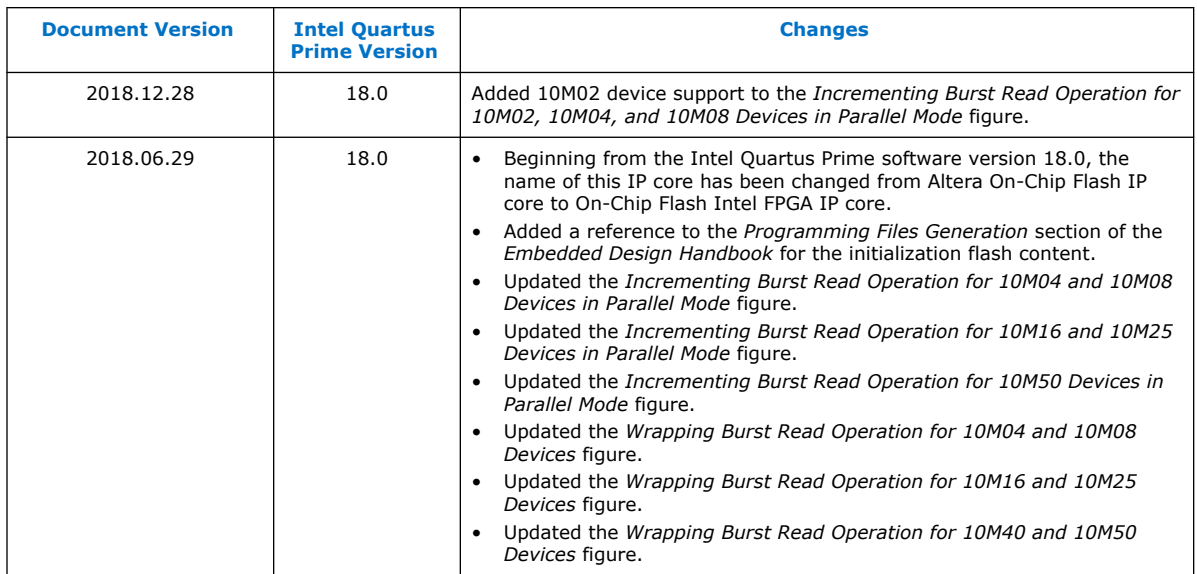

| <b>Date</b>   | <b>Version</b> | <b>Changes</b>                                                                                                    |
|---------------|----------------|----------------------------------------------------------------------------------------------------|
| February 2017 | 2017.02.21     | Rebranded as Intel.                                                                                                    |
| December 2016 | 2016.12.20     | Updated the description for Altera On-Chip Flash bit offsets 5-9 that the IP<br>core sets these bits based on the device, and configuration and access<br>mode settings you specify during instantiation. These settings are fixed.<br>Updated the description for Altera On-Chip Flash bit offsets 22-27 to<br>$\bullet$<br>include clearer information about sector address.<br>Added Sector Address topic that provides details about converting sector<br>address from byte addressing to bit addressing. |
| May 2016      | 2016.05.02     | Added the typical and minimum UFM programming time in parallel mode.<br>Corrected the minimum UFM reset time in parallel mode to 250 ns.<br>Added links to archived versions of the MAX 10 User Flash Memory User<br>Guide.                                                                                                    |
| November 2015 | 2015.11.02     | Added information about the supported flash initialization files.<br>Added serial interface support for 10M40 and 10M50 devices. The<br>٠<br>maximum frequency for MAX 10 devices is 7.25 MHz, except for 10M40<br>and 10M50 devices, which is 4.81 MHz.<br>Added parallel interface support for 10M02 devices. The maximum<br>frequency for MAX 10 devices is 116 MHz, except for 10M02 devices,<br>which is 7.25 MHz.<br>Changed instances of Quartus II to Intel Quartus Prime.                            |
| continued     |                |                                                                                                    |

Intel Corporation. All rights reserved. Intel, the Intel logo, Altera, Arria, Cyclone, Enpirion, MAX, Nios, Quartus and Stratix words and logos are trademarks of Intel Corporation or its subsidiaries in the U.S. and/or other countries. Intel warrants performance of its FPGA and semiconductor products to current specifications in accordance with Intel's standard warranty, but reserves the right to make changes to any products and services at any time without notice. Intel assumes no responsibility or liability arising out of the application or use of any information, product, or service described herein except as expressly agreed to in writing by Intel. Intel customers are advised to obtain the latest version of device specifications before relying on any published information and before placing orders for products or services. \*Other names and brands may be claimed as the property of others.

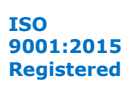

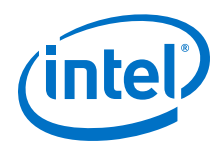

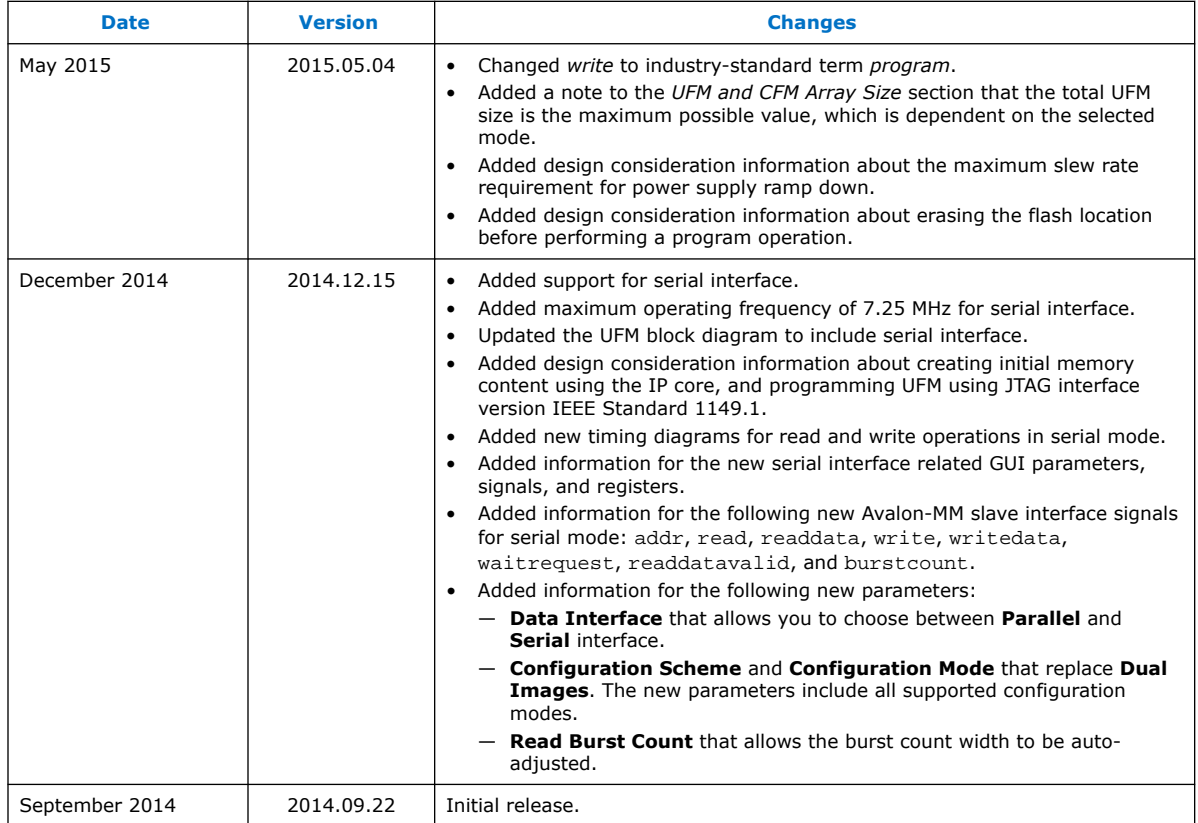